## فلم مادختساب لوحم ىلع IP تادادعإ طبض يصن  $\overline{\phantom{a}}$

### فدهلا

ىلع دادعإ ةيلمع IP لا طبضي نأ صن فلم قلخي نأ فيك تنأ يدبي نأ ةقيثو اذه نم فدهلا .حاتفم i,

## ةمدقملا

تنك اذإ ؟تباث IP ناونع ىلإ ايكيمانيد نيعم IP ناونع ليوحتب كيدل لوحملا حمسي ال له ،ىرخأ ةلكشم وأ أطخ ببسب ،لوحم ىلإ يكيتاتسإ نكاس IP ناونع نييعت يف ةبوعص هجاوت تايرادجلا يف لءافت ذيفنت ىلإ ليدب ةقيثو اذه مدقي .دنتسملا اذه دعاسي نأ نكميف فـلم لالخ نم فـلـملا تـايـلـمع مادختـساب رماوألI لـيمحت نكـمملI نم .(GUI) نراق لـمعتسم .ةبولطملا تاوطخلا ضعب ةتمتأ يف ةدعاسملا هنكمي يصن

ىلء دعاسي نأ رماوألI ضعب عم يصن فJم قل≾ي نأ تاوطخلI كديوزت متيس ،ةقي⇔و اذه يف ةيفيك ملعتتس ،كلذ دعب .كرايتخإ نم تباث IP ناونع ىلإ يكيمانيدلا IP ناونع رييغت .لوحملاب ةصاخلا فلملا تايلمع مادختساب يصنلا فلملا ليمحت

## قيبطتلل ةلباقلا ةزهجألا

● (زرطلا هذه ىلع CLI رماوأ معد نم دكأت) Business Small Cisco تالوحم

### يصن فالم ءاشنإ e<br>.

د**نتسم < ديدج** ىلإ حفصتو كيدل بتكملI حطس قوف نميألI سواملI رزب رقنI .1 ةوطخلI .ديدج يصن فـلم ءاشنإ كـلذ كـل حيتيس .**يصن** 

يصن فـلم ءاشنإ حيضوتـل Windows ليءغشت ماظن مدختسنس ،دنتسملا اذه يف **:ةظحالم** .لوحملا ىلإ هليمحتو

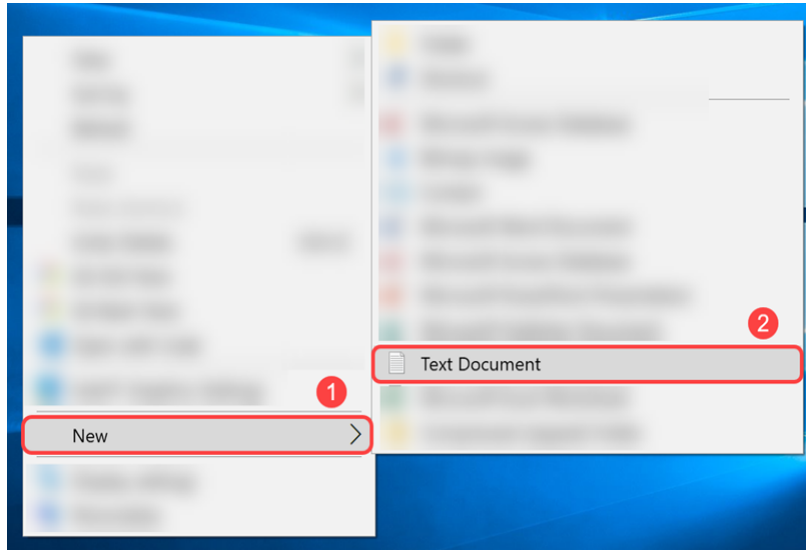

مث .يصنلI فـلملI يف ةيمستلI تـاحالطصI موي ال .يصنلI فـلملI **ةيمستب مق** 2. ةوطخلI .ەريرحتال فالملا يالع **جودزملا رقنلاب مق** 

.انفلمل مساك switch runconfig مدختسنس ،لاثملا اذه يف

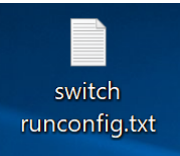

.صنلا فلم ءلمل ةبولطملا رماوأل\ يلي اميف 3. ةوطخلا

ةلباقلا IP ةباوبو ةيعرفلا ةكبشلاو IP ب ةنمضملI هذه IP نيوانع لادبتسإ نكمي **:ةظحالم** .يلاوتلا ىلع قيبطتلل

.[Switches Managed Series 300 Cisco ةرادملا تالوحملل رماوألا عجرم ليلد](https://www.cisco.com/c/ar_ae/support/switches/small-business-300-series-managed-switches/products-command-reference-list.html)

.[Switches Managed Series 350 Cisco ةرادملا تالوحملل رماوألا عجرم ليلد](https://www.cisco.com/c/ar_ae/support/switches/350-series-managed-switches/products-command-reference-list.html)

<u>.Cisco 350X Series سيدكتال ةلباقال ةرادملا تالوحملل رماوأل| عجرم ليلاد</u>

.[Series 500 Cisco سيدكتلل ةلباقلا ةرادملا تالوحملل رماوألا عجرم ليلد](https://www.cisco.com/c/ar_ae/support/switches/small-business-500-series-stackable-managed-switches/products-command-reference-list.html)

[cisco SG550X sery Stackable Managed Switches Command Reference Guide](https://www.cisco.com/c/ar_ae/support/switches/550x-series-stackable-managed-switches/products-command-reference-list.html).

:اذهل هباشم ءيش ىلع فلملا يوتحي نأ بجي

.ماعلا نيوكتلا عضو لخدأ - t config

.ةنيعم VLAN ةكبشل (VLAN) ةهجاول| نيوكت عضو لخدأ - 1 int vlan

.بستكم IP ناونع رادصإل رمألI اذه نم no ةغيصلI مدختسأ - no ip address dhcp

.IP ناونع فيرعت ةلازإل رمألا اذه نم no ةغيصلا مدختسأ - address ip no

.ةهجاول IP ناونع فيرعتل رمألا اذه مدختسأ - 255.255.255.0 192.168.1.99 IP ناونع

يمرهلا لكيءلا يف يلاتلا ىلعألا عضول على مدختسملا بلجو عضو يأ نم جورخلل - **جورخ** .رماوألا رطس ةهجاو عضول

 $\hfill \square$ 

.(زاهج) ةي ضارتفا قباوب في عتل رمأل اذه مدختسأ - 1.1.168.1.1 ip default-gateway أ

switch runconfig.txt - Notepad File Edit Format View Help  $\text{conf }$  + int vlan 1 no ip address dhcp no ip address ip address 192.168.1.99 255.255.255.0  $(x^i)^T$ ip default-gateway 192.168.1.1

Ctrl حاتفم ىلع رارمتسالI عم طغضلI وأ **ظفح < فلم** ىلإ لIقتنالاب فلملI ظفحI .4 ةوطخلI .S حاتفملا ىلع طغضلا مث

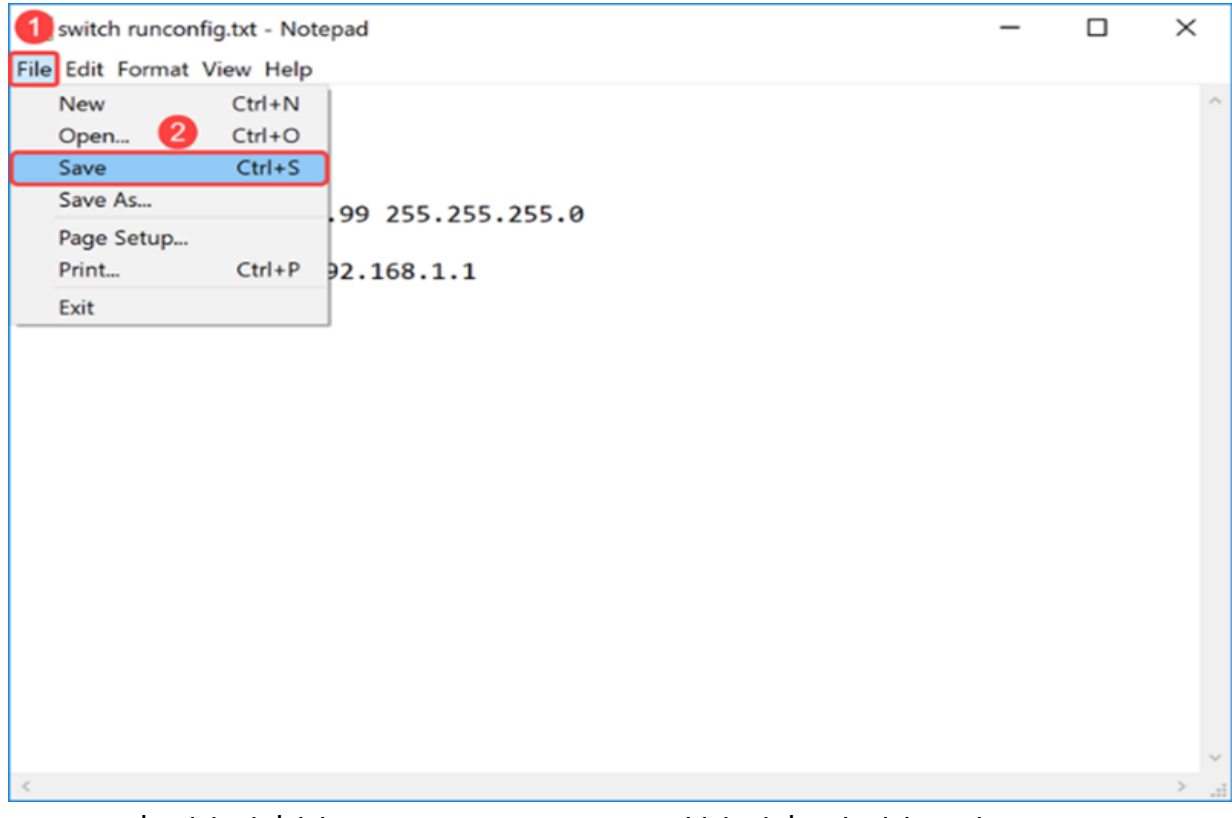

.لوحملا ىلع فJملا ليمحتب موقتس ،يصنلا فلملا ظفح درجمب

# لوحملاا ىلع فالملاا ليمحت

.كيدل لوحملاب ةصاخلا بيول نيوكت ةحفص ىلإ لوخدل لجس .1 ةوطخل ا

.SG550X-24 لوحم مادختساب موقنس ،لاثملا اذه ي ف: **ةظحالم** 

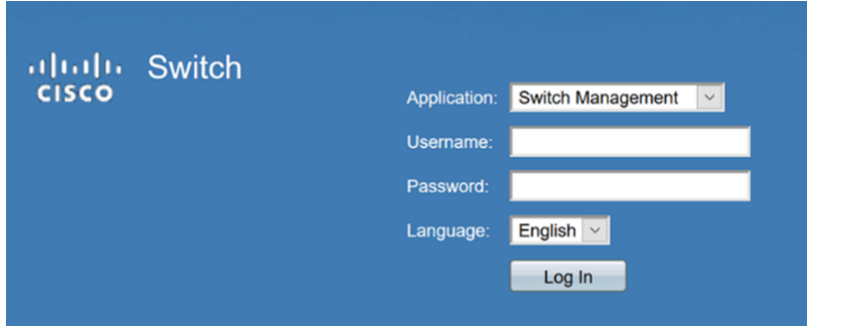

.تاف لمل اتاي لمع < تاف لمل اقرادا < ةرادا ي لا لقت نا. 2 ةوطخ ل

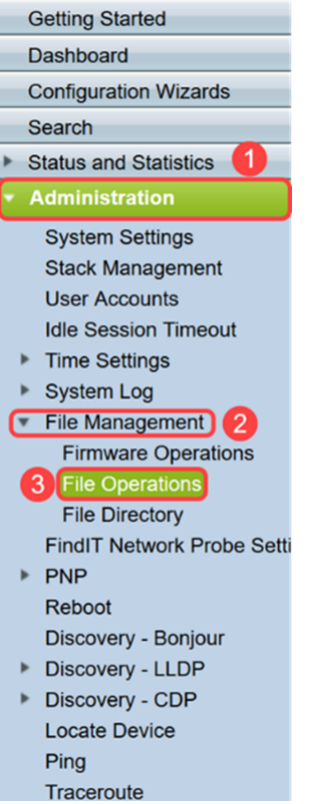

.ةيلاتلا تايلمعلا ددح ،*فلملا تايلمع* ةحفص يف 3. ةوطخلا

- .*ةيلمعلا عون* لقح  **فلملا ثيدحت**
- .*ةهجول! فلمل! عون* لقح  **نيوكتل! راج**
- .بولسألا خسن لقح HTTPS/HTTP•

امم رياطتالل ةلباق هليغشت يراجلا نيوكتلا فلم يف ةدوجوم تانيوكت يأ نوكت **:ةظحالم** نيب ني من الله عن الله عن الله عن الله عن الله عن الله عن الله عن الله عن الله عن الله عن الله عن ال ءدب نيوكت فلم ىلإ هليغشت يراجلا نيوكتلا فلم خسنا ،زاهجلا ديهمت ةداعإ تايلمع .اهب تمق يتلا تارييغتلا عيمج لامكإ دعب ليغشتلا

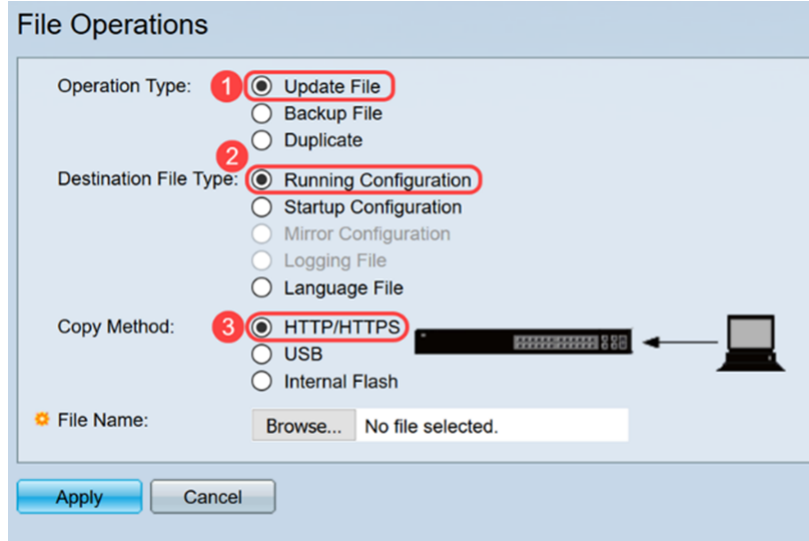

.هليمحت ديرت فـلم ديدحتل .**.ضارعتسإ** قوف رقنا ،*فـلملا مسا* يف .4 ةوطخلا

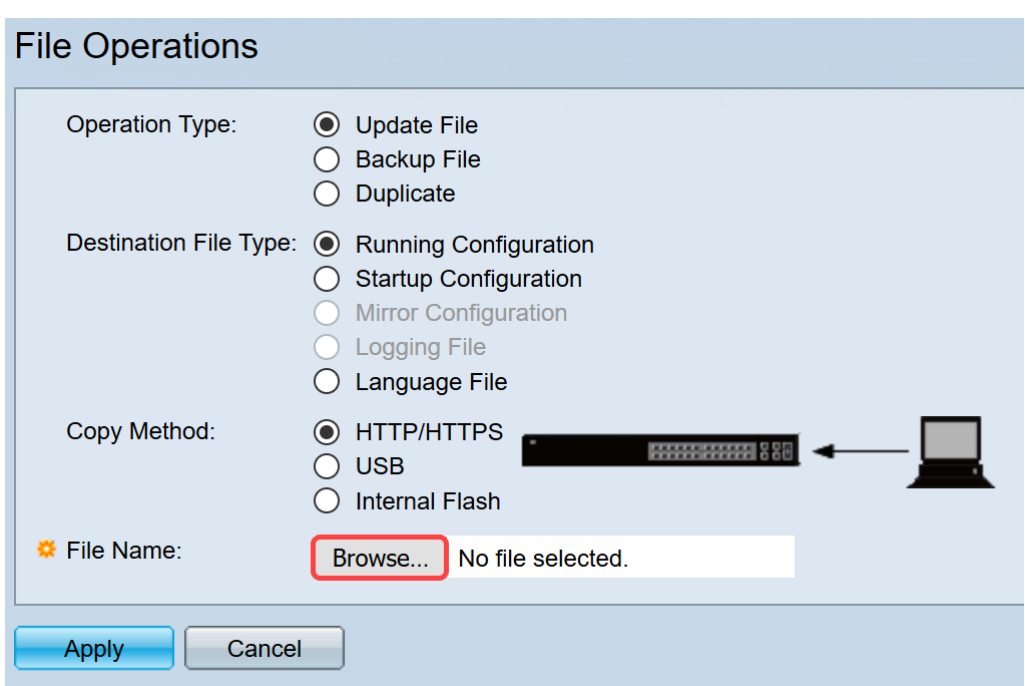

.فلملا ددحو يصنلا فلملا دوجو ناكم ىلإ لقتنا .*فلم ليمحت* ةذفان رهظت فوس .5 ةوطخلI .حت**ف** قوف رقنا

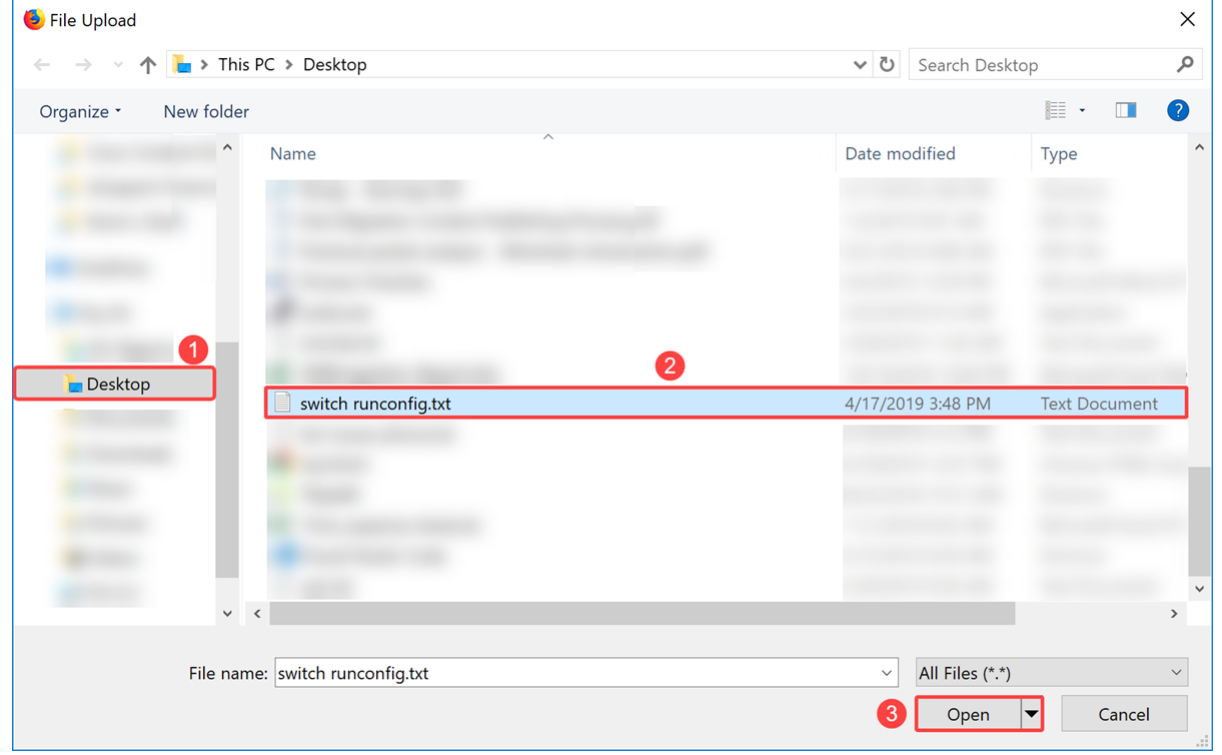

.هليغشت يراجلا نيوكتلا ىلإ فلملا ثيدحتل **قيبطت** قوف رقنا .6 ةوطخل<mark>ا</mark>

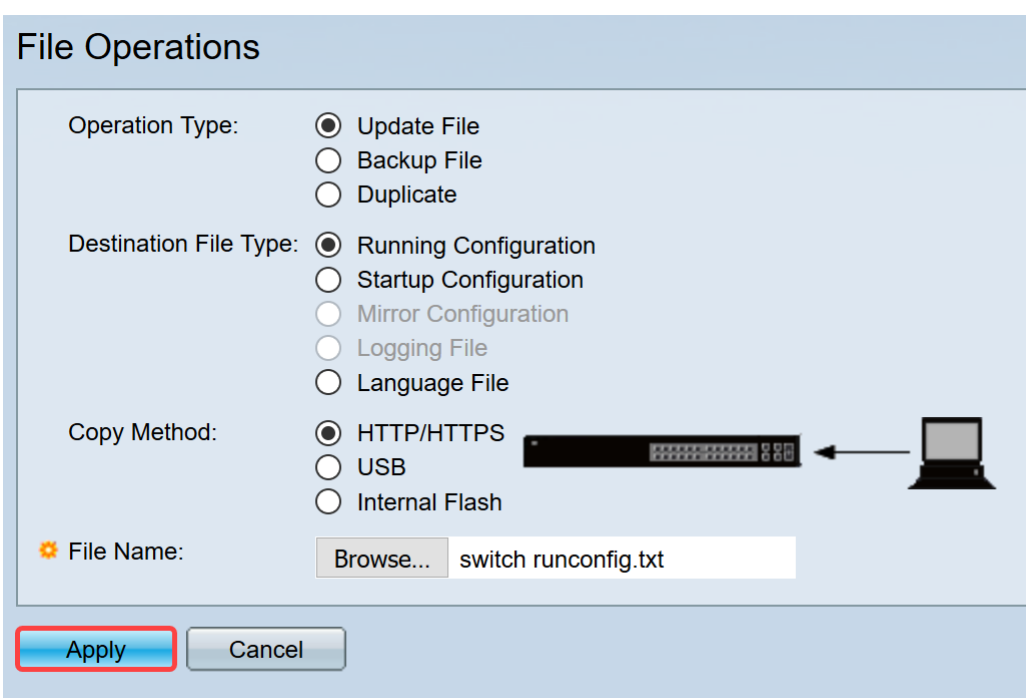

ىلإ يصنلاا فالملا لوحملا ليمحت دنع اذه ثدحي .*ةجلاعم تانايب* طيرش رهظيس .7 ةوطخلا 8. ةوطخلا ىلإ لاقتنالا لبق قئاقد عضب راظتنالا ىجري .هليغشت يراجلا نيوكتلا

.هليمحت مت فلملا نأب كربخت ةراشإ يأ كانه نوكي نل :ةظحالم

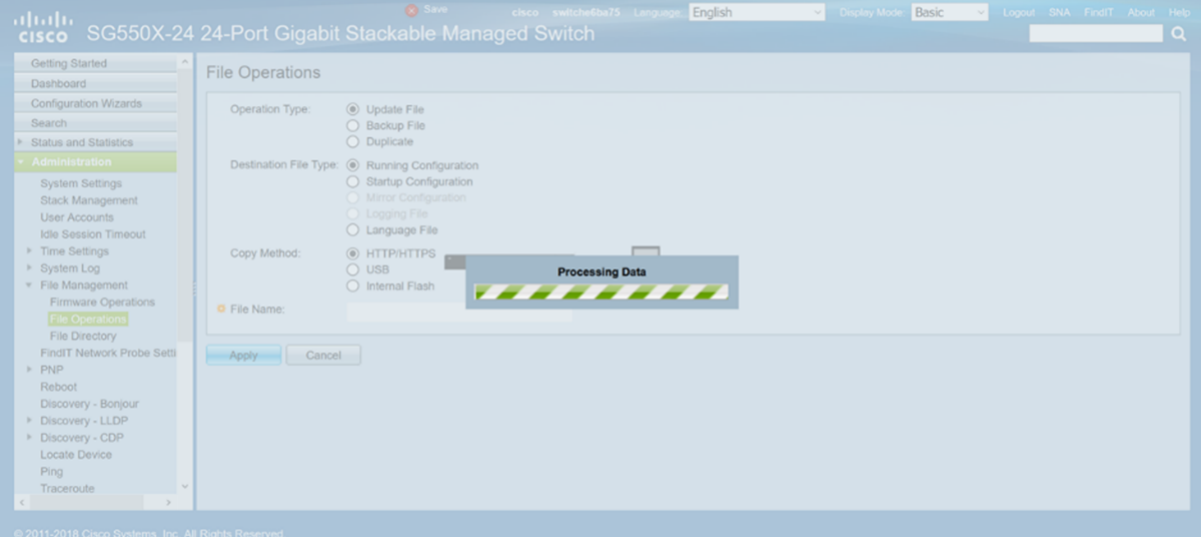

ديدجلا نيوكتلا فلم ليمحتب ماق دق لوحملا نوكي نأ بجي ،نيتقيقد راظتنا دعب 8. ةوطخلا لوحملاب صاخلا IP ناونع لخدأو ديدج ضرعتسم حتفا .لوحملل هليغشت يراجلا نيوكتلا ىلإ .كب صاخلا يصنلا فلملا يف هيلإ هنييعت مت يذلا URL ناونع يف

،حجن اذإ .IP ناونع مامأ //ˈhttps نيمضت يلإ جاتحت دق .1.99.168.1.99 مادختسإ مت ،لاثملا اذه يف .**.ةمدقتم تارايخ** قوف رقنا .*ةَلْمتَحم نامأ رطاًخم :ريذحت* ةحفص يف ّةحفصلا ليمحت متيّس .حاتفملاً نم ةحفص ليكشت بيولا علَµ كلصّويس اذه .**ةعباتَملاو رطاخملاً لوبّق** مث

نأ بجي ،Firefox ضرعتسم يف اهمادختسإ مت اهطاقتلإ مت يتلI ةشاشلI ةطقل **:ةظحالم** .فلتخم ضرعتسم مدختست تنك اذإ ةلثامم ةحفص ىلع لصحت

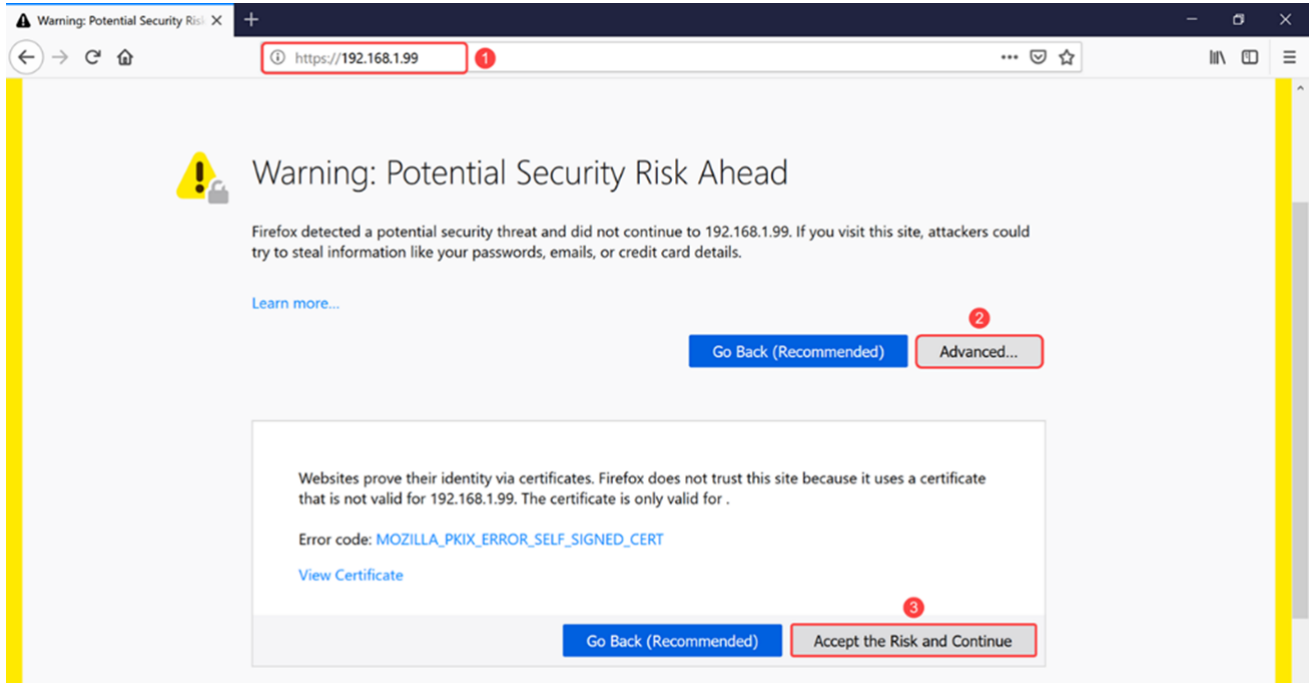

### .لوحملل بيولا نيوكت ةحفص ىلإ لوخدلا لجس 9. ةوطخلا

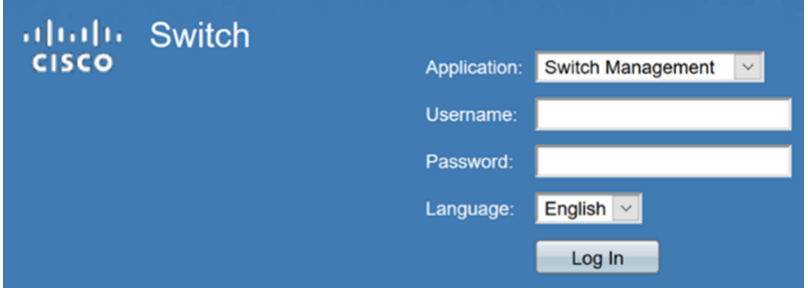

#### 4.IPv ةهجاو < IP نيوكت ىلإ لقتنا 10. ةوطخلا

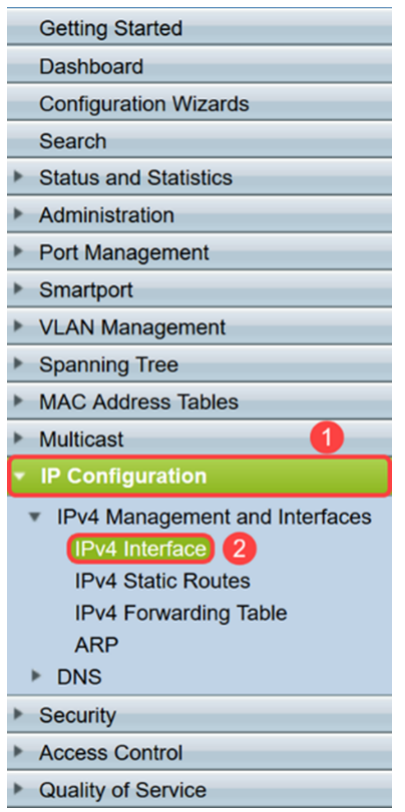

يف .لوحملل هنييعت مت يذل| ديدجل| تب|ثل| IP ناونع IPv4 ةهجاو لودج ضرعيس .11 ةوطخل| صاخلا *IP ناونع عون* عم 192.168.1.99 وه انب صاخلا IP ناونع نا ىرن نا اننكمي ،لاثملا اذه .تباثلا نكاسلاب

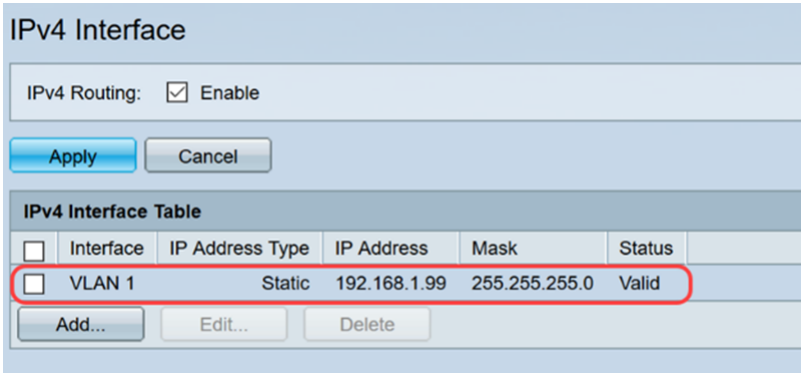

# رارقJا

نم نراق VLAN لا ىلء ناونع IPv4 يكيتاتسإ نكاس تنوع حاجنب ىقلتي نآلا تفوس تنأ<br>صن دربم لمعتسي حاتفملI نم baser ةدعاسملI ةادألI لال

ةمجرتلا هذه لوح

ةي الآلال تاين تان تان تان ان الماساب دنت الأمانية عام الثانية التالية تم ملابات أولان أعيمته من معت $\cup$  معدد عامل من من ميدة تاريما $\cup$ والم ميدين في عيمرية أن على مي امك ققيقا الأفال المعان المعالم في الأقال في الأفاق التي توكير المالم الما Cisco يلخت .فرتحم مجرتم اهمدقي يتلا ةيفارتحالا ةمجرتلا عم لاحلا وه ىل| اًمئاد عوجرلاب يصوُتو تامجرتلl مذه ققد نع امتيلوئسم Systems ارامستناه انالانهاني إنهاني للسابلة طربة متوقيا.